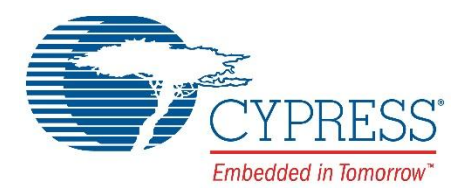

The following document contains information on Cypress products. Although the document is marked with the name "Broadcom", the company that originally developed the specification, Cypress will continue to offer these products to new and existing customers.

#### **CONTINUITY OF SPECIFICATIONS**

There is no change to this document as a result of offering the device as a Cypress product. Any changes that have been made are the result of normal document improvements and are noted in the document history page, where supported. Future revisions will occur when appropriate, and changes will be noted in a document history page.

#### **CONTINUITY OF ORDERING PART NUMBERS**

Cypress continues to support existing part numbers. To order these products, please use only the Ordering Part Numbers listed in this document.

#### **FOR MORE INFORMATION**

Please visit our website at [www.cypress.com](http://www.cypress.com/) or contact your [local sales office](http://www.cypress.com/contact-us) for additional information about Cypress products and services.

#### **OUR CUSTOMERS**

Cypress is for true innovators – in companies both large and small.

Our customers are smart, aggressive, out-of-the-box thinkers who design and develop game-changing products that revolutionize their industries or create new industries with products and solutions that nobody ever thought of before.

#### **ABOUT CYPRESS**

Founded in 1982, Cypress is the leader in advanced embedded system solutions for the world's most innovative automotive, industrial, home automation and appliances, consumer electronics and medical products. Cypress's programmable systems-on-chip, general-purpose microcontrollers, analog ICs, wireless and USB-based connectivity solutions and reliable, high-performance memories help engineers design differentiated products and get them to market first.

Cypress is committed to providing customers with the best support and engineering resources on the planet enabling innovators and out-of-the-box thinkers to disrupt markets and create new product categories in record time. To learn more, go to [www.cypress.com.](http://www.cypress.com/)

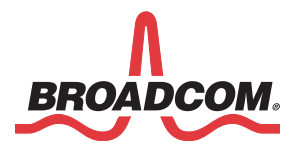

**802.11 Pspretend**

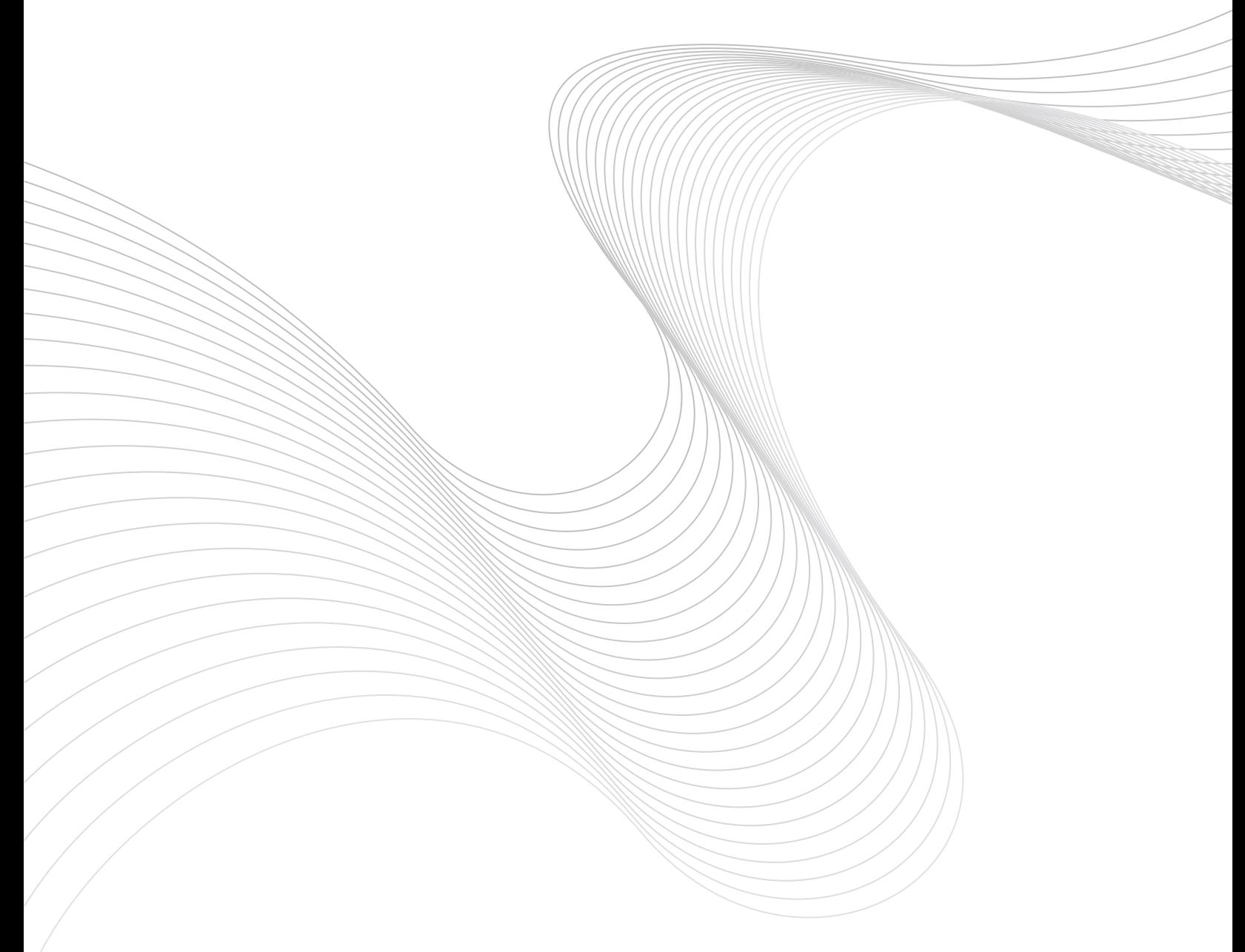

#### **Revision History**

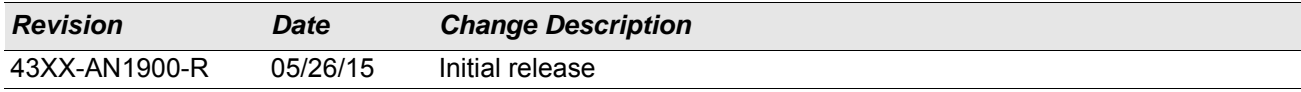

Broadcom Corporation 5300 California Avenue Irvine, CA 92617

© 2015 by Broadcom Corporation All rights reserved Printed in the U.S.A.

Broadcom®, the pulse logo, Connecting everything®, and the Connecting everything logo are among the trademarks of Broadcom Corporation and/or its affiliates in the United States, certain other countries and/or the EU. Any other trademarks or trade names mentioned are the property of their respective owners.

## **Table of Contents**

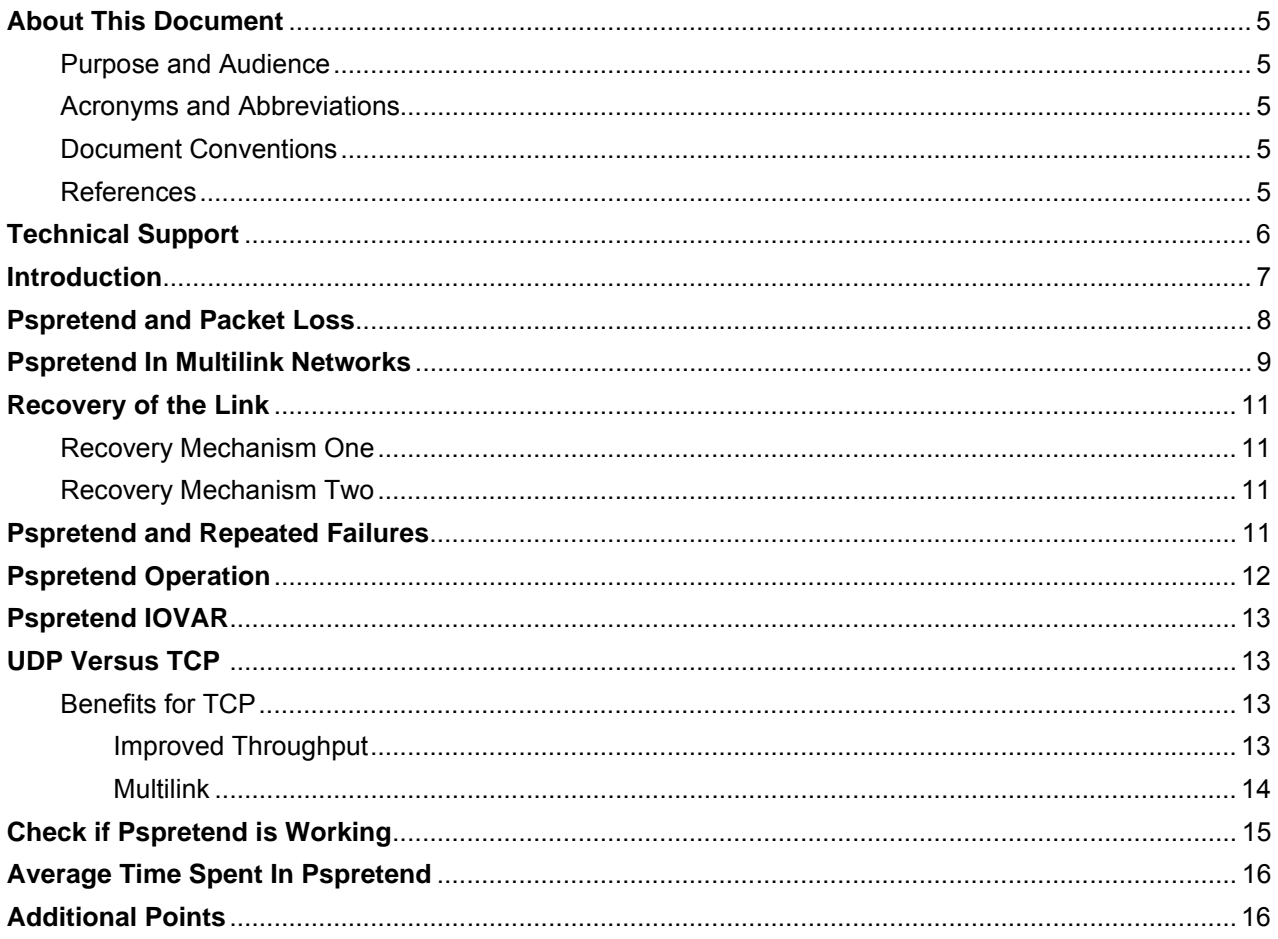

# **List of Figures**

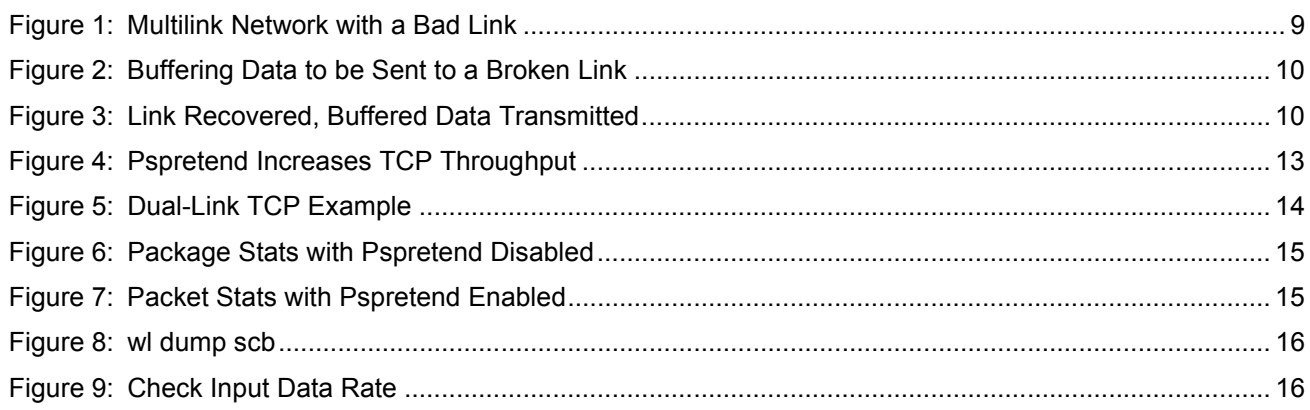

## <span id="page-5-0"></span>**About This Document**

#### <span id="page-5-1"></span>**Purpose and Audience**

This document describes the features and usage of Pspretend (Power Save Pretend). Pspretend is an access point-specific feature that helps achieve 0% packet errors. It is intended for engineers and developers who developing Wi-Fi products.

### <span id="page-5-2"></span>**Acronyms and Abbreviations**

In most cases, acronyms and abbreviations are defined on first use.

For a comprehensive list of acronyms and other terms used in Broadcom documents, go to: <http://www.broadcom.com/press/glossary.php>.

### <span id="page-5-3"></span>**Document Conventions**

The following conventions may be used in this document:

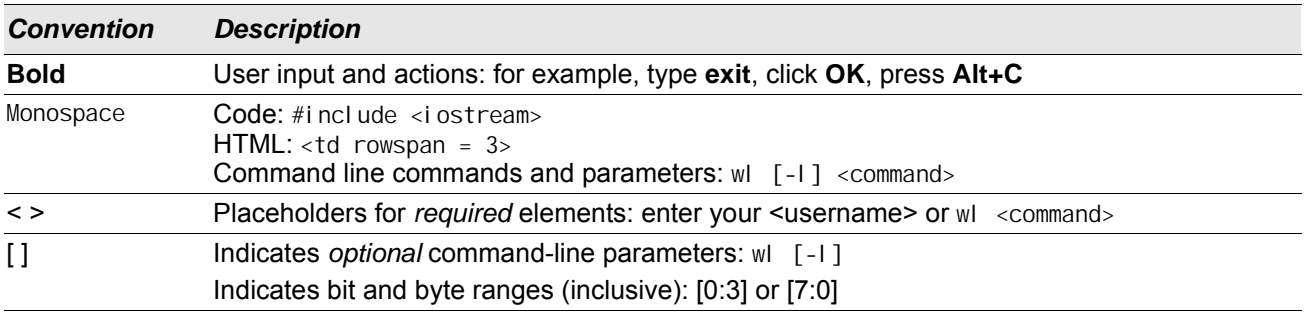

### <span id="page-5-4"></span>**References**

Ø

The references in this section may be used in conjunction with this document.

**Note:** Broadcom provides customer access to technical documentation and software through its Customer Support Portal (CSP) and Downloads and Support site (see [Technical Support](#page-6-0)).

For Broadcom documents, replace the "xx" in the document number with the largest number available in the repository to ensure that you have the most current version of the document.

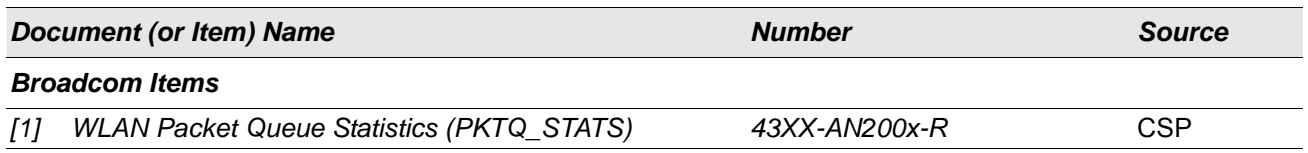

## <span id="page-6-0"></span>**Technical Support**

Broadcom provides customer access to a wide range of information, including technical documentation, schematic diagrams, product bill of materials, PCB layout information, and software updates through its customer support portal (<https://support.broadcom.com>). For a CSP account, contact your Sales or Engineering support representative.

In addition, Broadcom provides other product support through its Downloads and Support site [\(http://www.broadcom.com/support/\)](http://www.broadcom.com/support/).

### <span id="page-7-0"></span>**Introduction**

Pspretend stands for *Power Save Pretend*. It is an AP-specific feature, the purpose which is to help achieve 0% PER. That is, no packets lost over Wi-Fi (subject to usage conditions). Pspretend only functions on transmissions from an access point (AP) to a wireless client (STA). It works like the Wi-Fi power save feature on a STA, but the AP manages the operation.

When there is a temporary outage, for example, when STA reception is temporarily down, there is no point in sending packets from the AP that will not be received. In that case, it is better to queue them until the STA is ready to receive.

Pspretend transitions the AP to believe the STA is in power save mode (the STA is *not* in power-save mode) and makes no further attempts to send packets to the STA: they are queued instead.

When the AP receives something from the STA the system reverts to normal mode and the queued packets are transmitted.

The AP can also send probe packets at rapid intervals to detect that STA reception has resumed.

Because traffic to the unresponsive STA is suspended, AP transmit ability is not compromised and it can continue to deliver traffic to other STAs.

## <span id="page-8-0"></span>**Pspretend and Packet Loss**

Wi-Fi packet loss can occur because of momentary disturbances such as:

- Interference
- Noise
- Calibration
- Fading
- Temporary radio link impairment

When one of these situations occurs, the AP:

- Sends RTS but does not receive CTS. This is repeated until the RTS count is reached or
- Receives CTS, but fails to receive ACK status (hole in the block ACK). RTS continues until the retry count is reached, after which the packet fails and dropped.

When a packet fails and is dropped, the next packet is sent. If that subsequent packet is to the same STA the same problem may occur. However, if the subsequent packet to the same destination works, the previous packet loss is considered to be a momentary problem that will resolve itself.

During the time that the STA is in this false power save mode (from the access point perspective), the following happens:

- **1.** No traffic is sent to this STA
- **2.** Failed packet(s) are recovered and saved to the power save queue
- **3.** New incoming traffic is buffered in the AP AMPDU queues

This happens on the first packet failure. Sometime later, the STA recovers and:

- All saved packets in the power save queue are sent
- Buffered traffic in the AMPDU queues is released

There is an interruption but traffic resumes as if nothing happened. Latency is increased as a consequence. However, that cannot be helped because the link was broken anyway.

# <span id="page-9-0"></span>**Pspretend In Multilink Networks**

[Figure 1](#page-9-1) shows a network with multiple links. When one of those links stops working the AP spends time retransmitting to that STA and the throughput of the other link(s) suffers.

<span id="page-9-1"></span>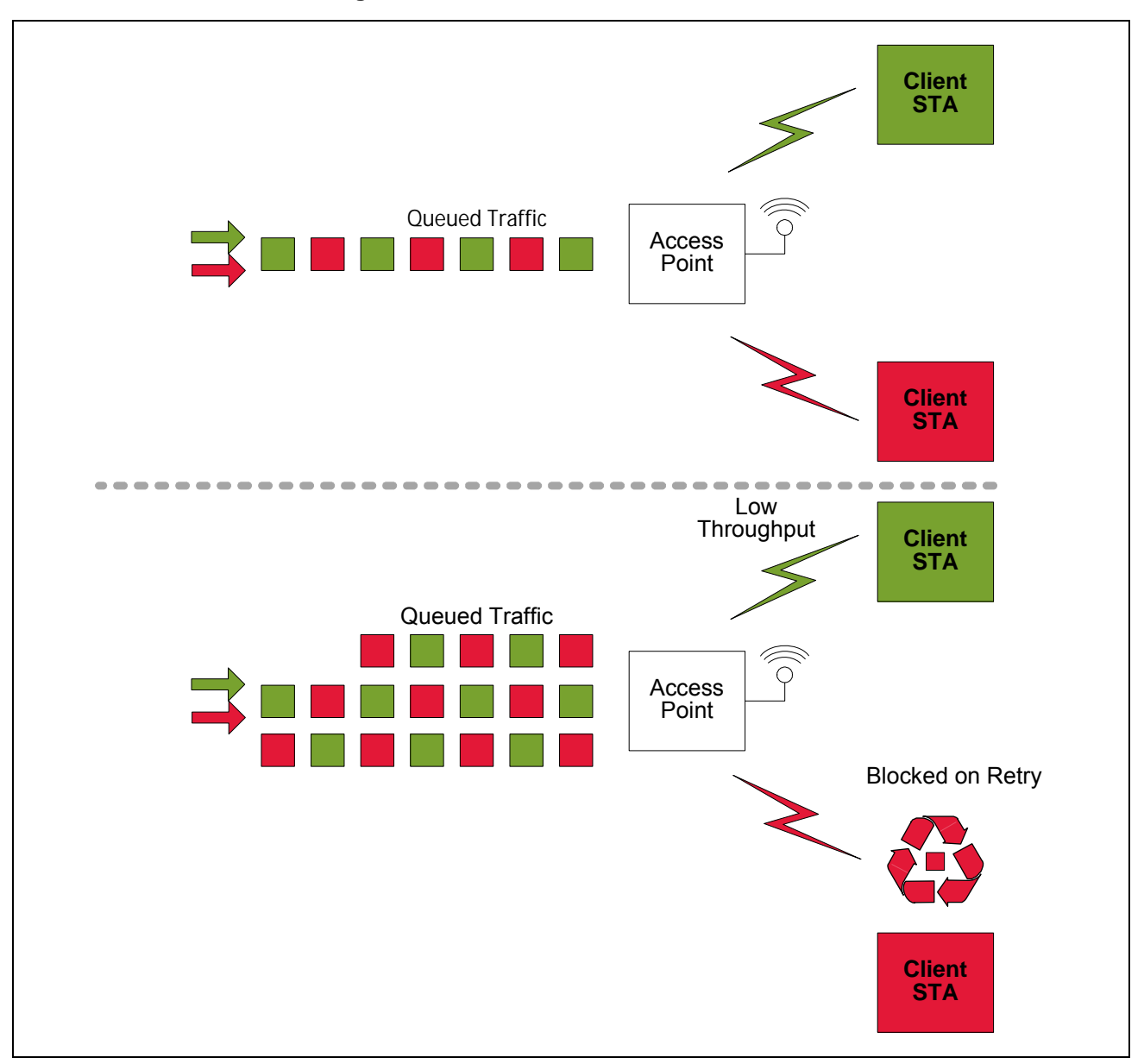

**Figure 1: Multilink Network with a Bad Link**

Using Pspretend suspends the bad link: no further data is transmitted to it—instead, the data is queued for later transmission and the existing good link continues to work normally, unaware of the problem ([Figure 3 on page](#page-10-1)  [10](#page-10-1)).

When the bad link recovers the buffered traffic is sent to the front of the queue and transmitted to the formerly bad STA at maximum throughput until the queue is empty.

At that point normal operation returns for all links ([Figure 3\)](#page-10-1).

<span id="page-10-0"></span>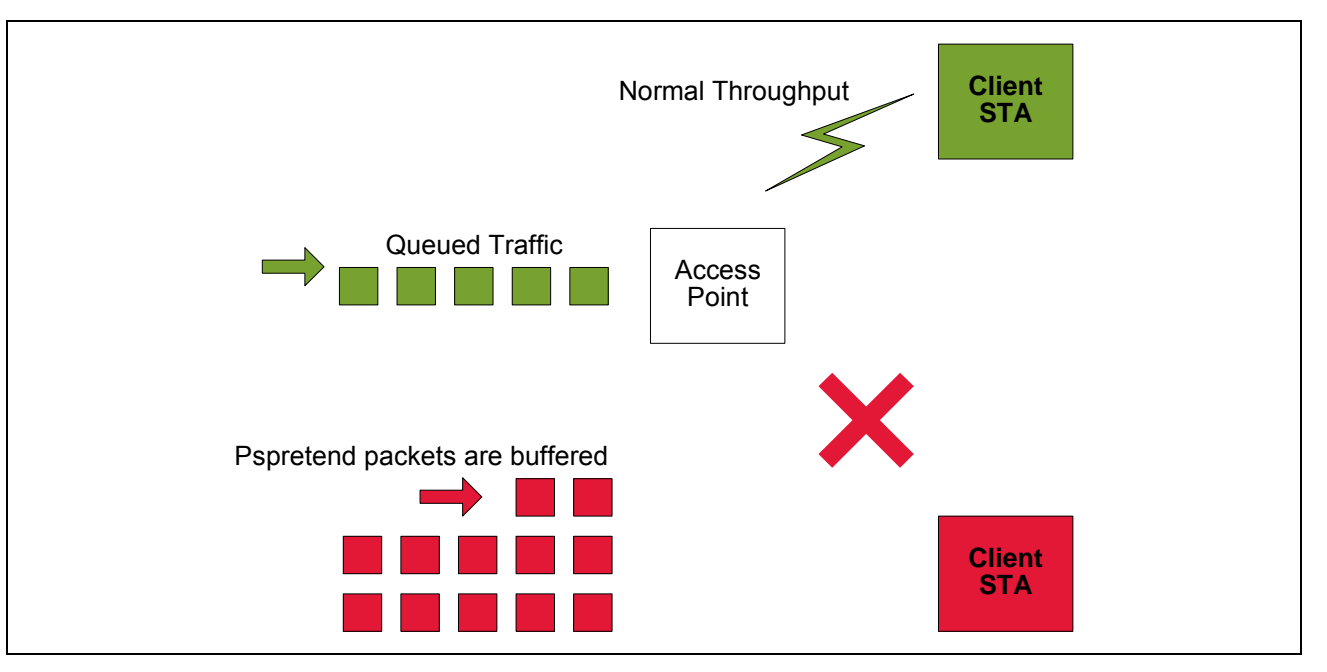

**Figure 2: Buffering Data to be Sent to a Broken Link**

**Figure 3: Link Recovered, Buffered Data Transmitted**

<span id="page-10-1"></span>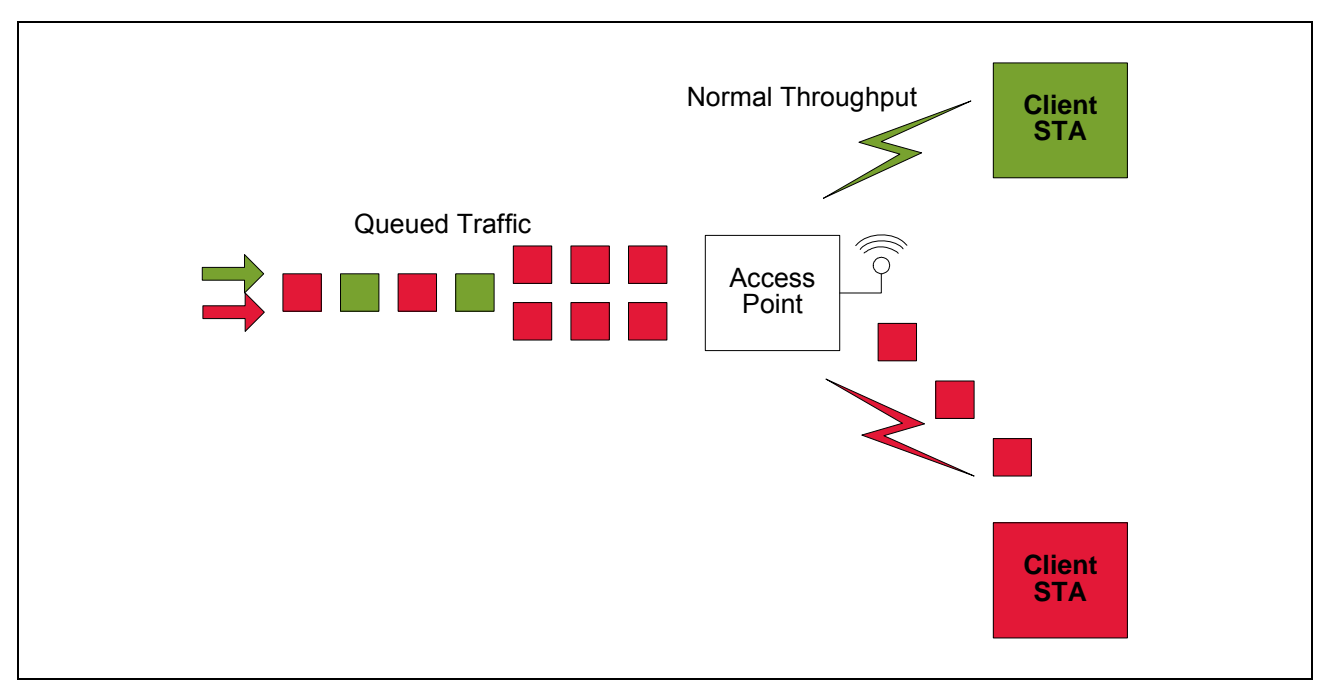

## <span id="page-11-0"></span>**Recovery of the Link**

When Pspretend activates, data to the link stops. Transmission resumes when conditions improve. The goals are to avoid:

- Latency impact
- Reduction in performance
- Input buffer overflow

If the link *never* recovers because:

**1.** The STA has gone out of range or has been powered off

or

**2.** The link is not resumed but other links continue working. In that case the AP will detect the dead link and clear the buffered data as if the STA went into real power save mode and never returned.

### <span id="page-11-1"></span>**Recovery Mechanism One**

The *ps* portion of Pspretend advertises on the AP beacon that there is traffic pending for the STA. If the STA hears the beacon the link is functional and the STA responds with PS-poll. The AP receives PS poll and exits Pspretend. In this case, latency may be no better than the beacon interval (e.g., 100 milliseconds).

#### <span id="page-11-2"></span>**Recovery Mechanism Two**

When Pspretend happens, the AP begins probing. A probe is a single short data packet (empty payload) sent at the lowest modulation. It has a small impact in the multilink scenario.

If the AP receives a MAC-level ACK in response to the probe, then the STA has recovered and Pspretend exits. If an ACK is *not* received, probing continues at regular intervals (e.g., 20 milliseconds). This mechanism has shorter latency than [Recovery Mechanism One](#page-11-1).

## <span id="page-11-3"></span>**Pspretend and Repeated Failures**

If Pspretend exits, and the transmission fails again, Pspretend restarts, because the goal is to have 0% loss.

A counter tracks the number of times a link breaks. If the problem link continues to break repeatedly the counter will reach its maximum value and Pspretend will stop. When the system seems to be working well again, Pspretend is re-enabled.

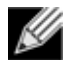

**Note:** Pspretend buffers packets when conditions are bad so that those packets can be sent when conditions are good. If the conditions are never good enough, Pspretend is ineffective. It cannot eliminate interference; it works around bad conditions but will eventually give up if conditions do not improve.

## <span id="page-12-0"></span>**Pspretend Operation**

When Pspretend is enabled the Pspretend state is entered as soon as the first packet is dropped. The packet that triggered Pspretend is saved, as are all subsequent packets. The aim is to achieve 0% packet loss under all transmission conditions, including individual lost packets. The only case where this is not possible is if the air bandwidth is insufficient to send the data, because then packets are dropped at the input buffer: all other packets that go to air are guaranteed to be delivered.

When Pspretend activates, it clears the queued traffic and restarts the queue. This is potentially disruptive to throughput figures if packets are lost on a frequent basis. On the other hand, at least for TCP, overall throughput may be higher because the TCP algorithm does not have to retransmit and backoff.

The retry limit prevents Pspretend from indefinitely trying to send a packet.

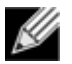

**Note:** Pspretend is disabled by default.

## <span id="page-13-0"></span>**Pspretend IOVAR**

Pspretend\_retry\_limit configures the number of times to do successive Pspretend. The suggested value is 5 (typical). In some cases, higher values (for example, 10 or more) may be beneficial.

A value of 0 disables normal mode.This sets the threshold of failed transmissions before activating Pspretend (valid values 0-255 - uchar). This threshold applies to all traffic, not just AMPDU. A packet will go through the retry procedure (up to the normal limits). Normally the packet is then discarded and the BAR is sent.

When the Pspretend retry limit is non-zero, the AP pretends the STA is in power-save mode, and schedules a probe. When the STA communicates with the AP normally or as a result of the probe, packet transmission resumes. This prevents packet loss in situations of temporary outage. The pspretend retry limit sets the maximum number of times this can happen before the feature disables itself.

## <span id="page-13-1"></span>**UDP Versus TCP**

UDP is prone to losing packets, because there is no retry protocol. TCP re-sends failed packets automatically. UDP is often used for time-critical data (video) where TCP retry is too slow. Pspretend is designed for and targets 0% PER of UDP traffic.

Pspretend is faster than TCP protocol re-transmit for a failure. TCP reduces the throughput when there is packet loss. Pspretend stabilizes TCP traffic. Despite taking time to stop and start the transmission, Pspretend often gives improved TCP throughput and stability in bad link conditions.

### <span id="page-13-2"></span>**Benefits for TCP**

#### <span id="page-13-3"></span>**Improved Throughput**

In tests where TCP packet loss is 2%, TCP throughput goes down because of backoff. When Pspretend is enabled throughput can increase as much as 30% [\(Figure 4\)](#page-13-4).

<span id="page-13-4"></span>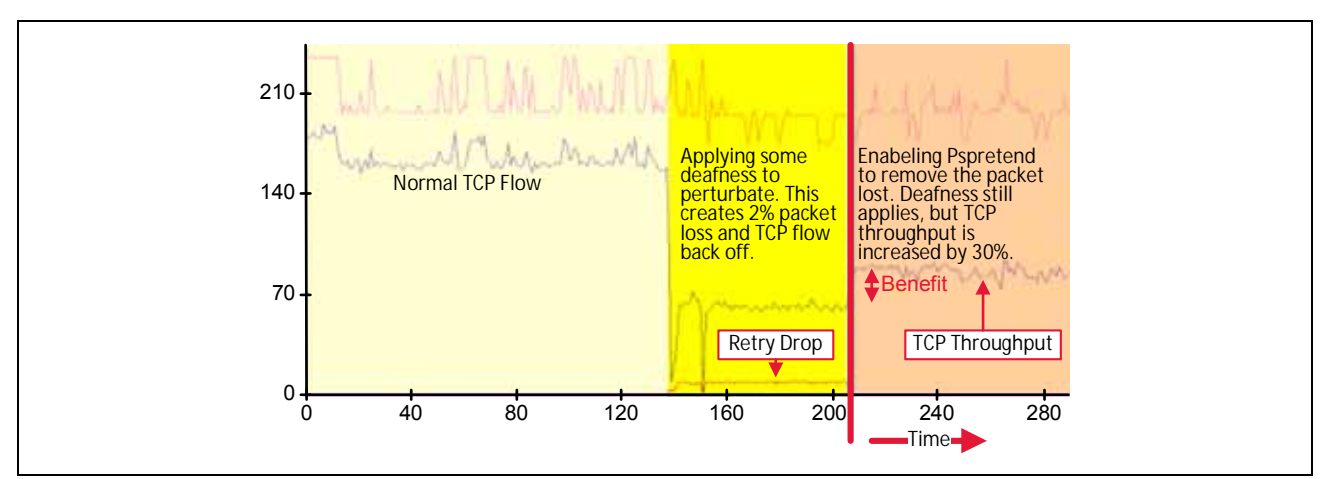

#### **Figure 4: Pspretend Increases TCP Throughput**

#### <span id="page-14-0"></span>**Multilink**

When packet loss occurs the link throughputs are unstable. In the example shown in [Figure 5](#page-14-1), the green and blue lines are the throughput for each link.

<span id="page-14-1"></span>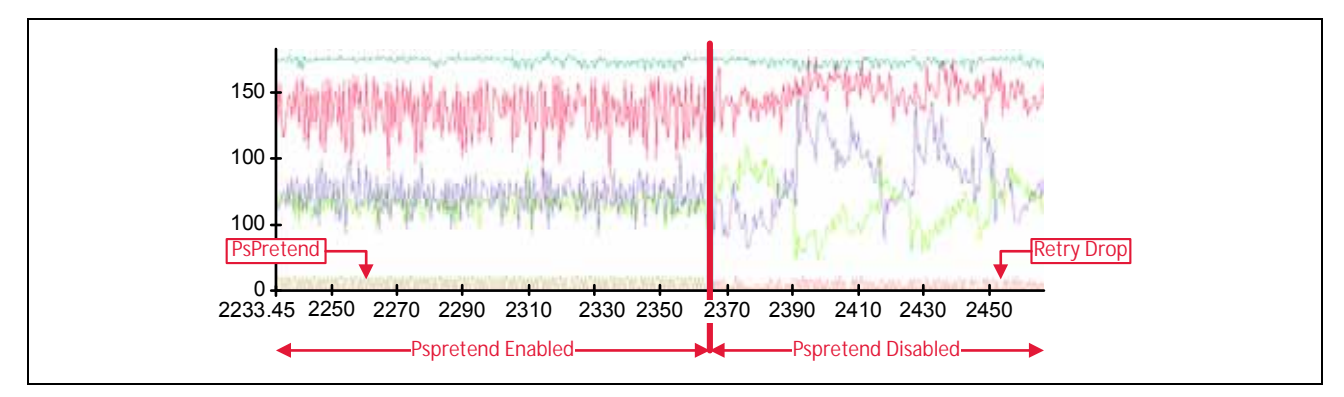

**Figure 5: Dual-Link TCP Example**

## <span id="page-15-0"></span>**Check if Pspretend is Working**

When Pspretend is activated, there should be no packet loss unless the input queue is full.

The pktq\_stats feature distinguishes between packet loss caused by transmission failure and that caused by input buffer data overflow.

When Pspretend is working normally the rtrydrop column of data should always be zero. If the input buffer overflows, there will be some non-zero number in the dropped column, which is the normal form of packet loss that Pspretend cannot prevent.

When Pspretend activates, there will be some non-zero counters in the psretry column. This counter is incremented every time the Pspretend state is activated.

To test the pktq\_stats feature:

Using iperf, set up a UDP stream with the access point sending data to the client station:

- Bandwidth = 20 Mbits/second
- Physical link capability of ≥50 Mbits/second
- wl pktq\_stats setup up to run on a second-by-second basis on the AP
- **1.** Start with Pspretend not activated. Use iperf to send some traffic from the access point to the client station with some packet loss. Check the packet loss report on the i perf UDP server (receiver). See [Figure 6.](#page-15-1)

**Figure 6: Package Stats with Pspretend Disabled**

<span id="page-15-1"></span>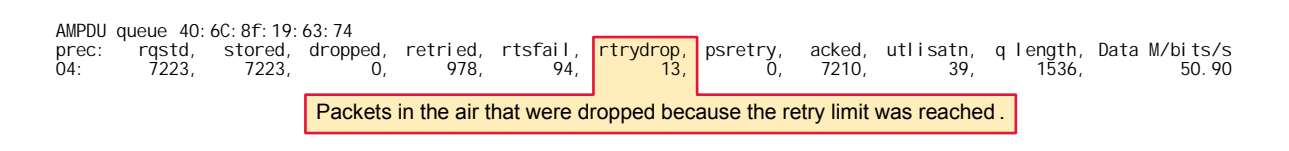

**2.** Enable Pspretend (wl Pspretend\_retry\_limit 5) and repeat the step above.

There should be no packet loss in the *i* perf UDP server, and a non-zero count in the psretry column of the wl pktq\_stats on the AP [\(Figure 7\)](#page-15-2).

#### **Figure 7: Packet Stats with Pspretend Enabled**

<span id="page-15-2"></span>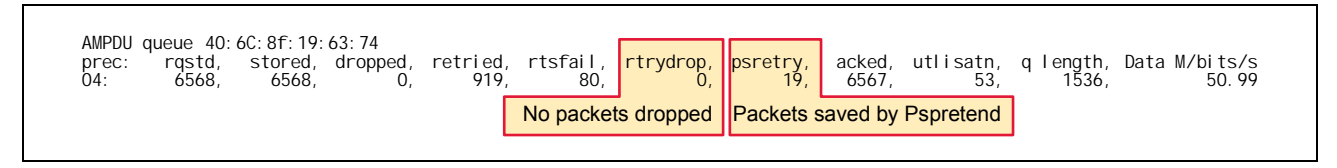

On STA side, simulate in someway that the link is broken and go off-line for T ms, once per second.

i perf will show zero packet loss and the psretry column will have a non-zero count.

## <span id="page-16-0"></span>**Average Time Spent In Pspretend**

The length of time spent in Pspretend has minimal impact on overall performance.

To determine the average amount time per activation spent in Pspretend run wl dump scb and divide the total time spent in Pspretend by the number of times Pspretend activated ([Figure 8](#page-16-2)).

(time in pps / count) = (109 / 31) = 3.5 milliseconds) in the example shown in [Figure 8.](#page-16-2)

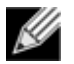

**Note:** Bad air conditions will make increase the average time spent in Pspretend.

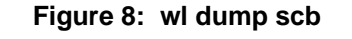

<span id="page-16-2"></span>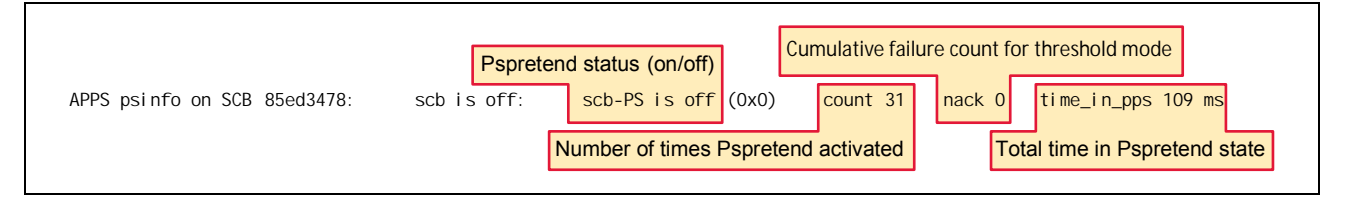

## <span id="page-16-1"></span>**Additional Points**

- If dropped and rtrydrop are both zero then Wi-Fi is not losing packets [\(Figure 9\)](#page-16-3).
- If Wi-Fi is not losing packets but the application reports loss:
	- The loss is occurring outside of Wi-Fi
	- The application is sensitive to latency and drops late-arriving packets
- If rtrydrop is non-zero and Pspretend is enabled:
	- The Pspretend limit is being reached: try increasing the limit.
	- Establish the cause of the excessive loss

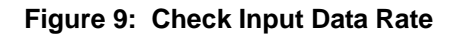

<span id="page-16-3"></span>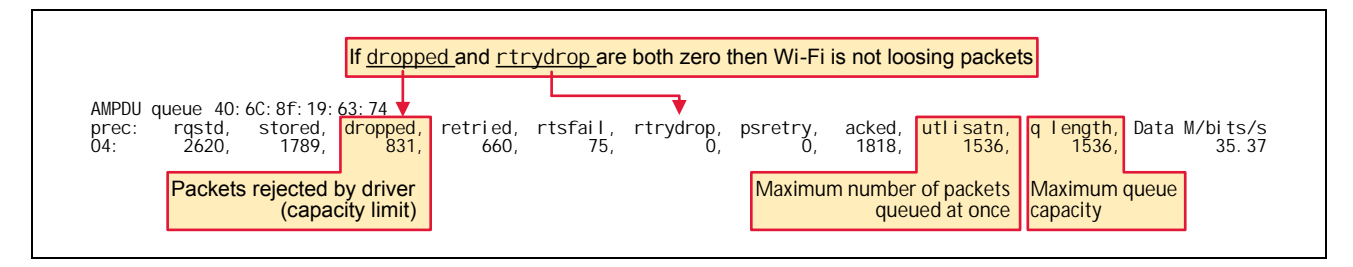

Broadcom® Corporation reserves the right to make changes without further notice to any products or data herein to improve reliability, function, or design.

Information furnished by Broadcom Corporation is believed to be accurate and reliable. However, Broadcom Corporation does not assume any liability arising out of the application or use of this information, nor the application or use of any product or circuit described herein, neither does it convey any license under its patent rights nor the rights of others.

**Broadcom Corporation**

5300 California Avenue Irvine, CA 92617 © 2015 by BROADCOM CORPORATION. All rights reserved.

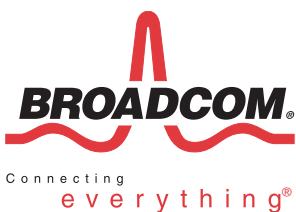

Phone: 949-926-5000 Fax: 949-926-5203 E-mail: info@broadcom.com Web: www.broadcom.com